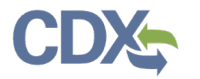

### Navigating CEDRI History

\_\_\_\_\_\_\_\_\_\_\_\_\_\_\_\_\_\_\_\_\_\_\_\_\_\_\_\_\_\_\_\_\_\_\_\_\_\_\_\_\_\_\_\_\_\_\_\_\_\_\_\_\_\_\_\_\_\_\_\_\_\_\_\_\_\_\_\_\_\_\_\_

This job aide aims to help CEDRI users leverage the features within CEDRI History. Please select the applicable section listed below for more information.

# Table of Contents

- 1. [Accessing CEDRI History](#page-0-0)
- 2. [CEDRI History Role Based Filters](#page-1-0)
- 3. [CEDRI History Table](#page-2-0)
- <span id="page-0-0"></span>4. [CEDRI History Filters](#page-3-0)

## Accessing CEDRI History

Reports submitted to EPA are displayed on the 'CEDRI History' page. Clicking either the 'View Submitted Reports' button or the 'CEDRI History' link in the page header [\(Exhibit 1\)](#page-0-1) takes you to the 'CEDRI History' page.

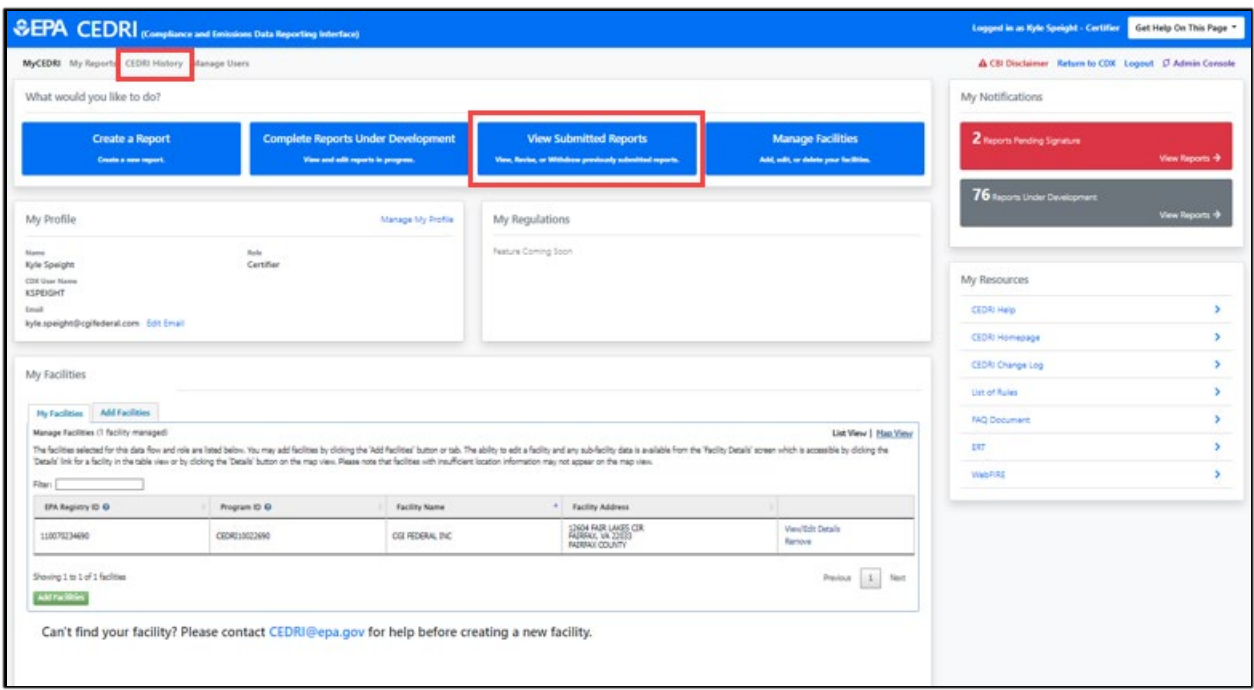

<span id="page-0-1"></span>*Exhibit 1* 

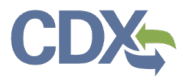

### <span id="page-1-0"></span>\_\_\_\_\_\_\_\_\_\_\_\_\_\_\_\_\_\_\_\_\_\_\_\_\_\_\_\_\_\_\_\_\_\_\_\_\_\_\_\_\_\_\_\_\_\_\_\_\_\_\_\_\_\_\_\_\_\_\_\_\_\_\_\_\_\_\_\_\_\_\_\_ CEDRI History's Role Based Filters

Each CEDRI role has pre-set filters that control which reports are displayed on the 'CEDRI History' page. The table below provides a description of the reports displayed for each role.

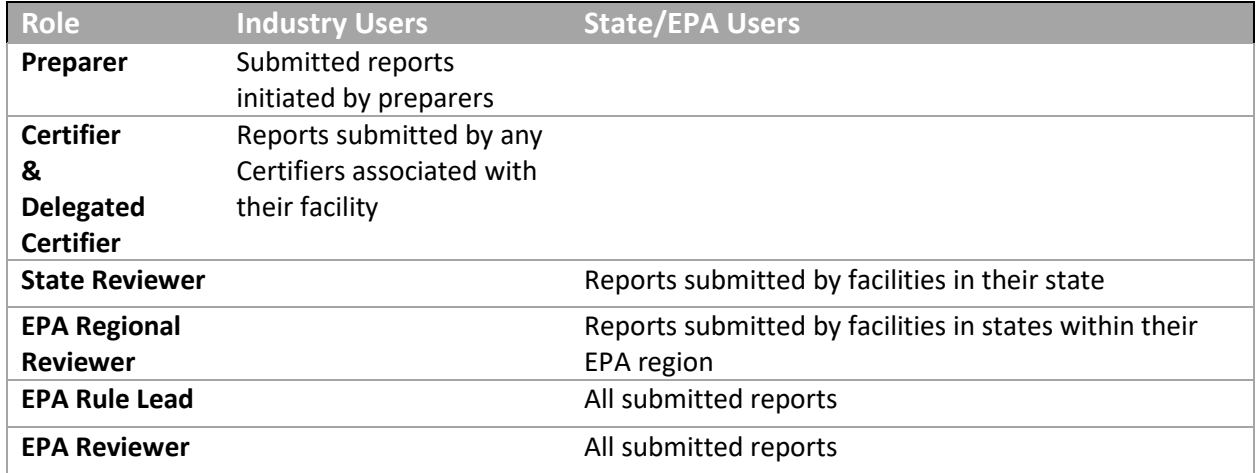

#### Preparer

To see a report in CEDRI History as a Preparer, you must be the Preparer associated to the report. "Associated" entails 3 things:

- 1) You created the report (to be sent to the Certifier for submission).
- 2) You were given access to the report by a Preparer within Step 5 of the webform, prior to the report being submitted.
- 3) You were given access to the report by a Certifier within Step 5 of the webform, prior to the report being submitted.

Please note that you must be associated to the facility for the prepared/submitted report. Specifically, the 'EPA FRS Registry ID' associated with the report must match one of the facilities listed in the 'My Facilities' section of your CEDRI Dashboard. For more information on managing your facilities in your CEDRI account, refer to the [Manage Facilities Job Aide](https://www.epa.gov/electronic-reporting-air-emissions/cedri#guide) on the EPA CEDRI homepage.

#### Certifier

To see a report in CEDRI History as a Certifier, you must be associated to the facility which the report was submitted. This means ensuring the facility that the report was submitted under is listed in the "My Facilities" section of your CEDRI Dashboard.

For more information on managing your facilities in your CEDRI account, refer to the [Manage Facilities](https://www.epa.gov/electronic-reporting-air-emissions/cedri#guide)  [Job Aide](https://www.epa.gov/electronic-reporting-air-emissions/cedri#guide) on the EPA CEDRI homepage.

### <span id="page-2-0"></span>\_\_\_\_\_\_\_\_\_\_\_\_\_\_\_\_\_\_\_\_\_\_\_\_\_\_\_\_\_\_\_\_\_\_\_\_\_\_\_\_\_\_\_\_\_\_\_\_\_\_\_\_\_\_\_\_\_\_\_\_\_\_\_\_\_\_\_\_\_\_\_\_ CEDRI History Table

The 'CEDRI History' page [\(Exhibit 2\)](#page-2-1) displays the 10 most recently submitted reports. The following information displays for each report:

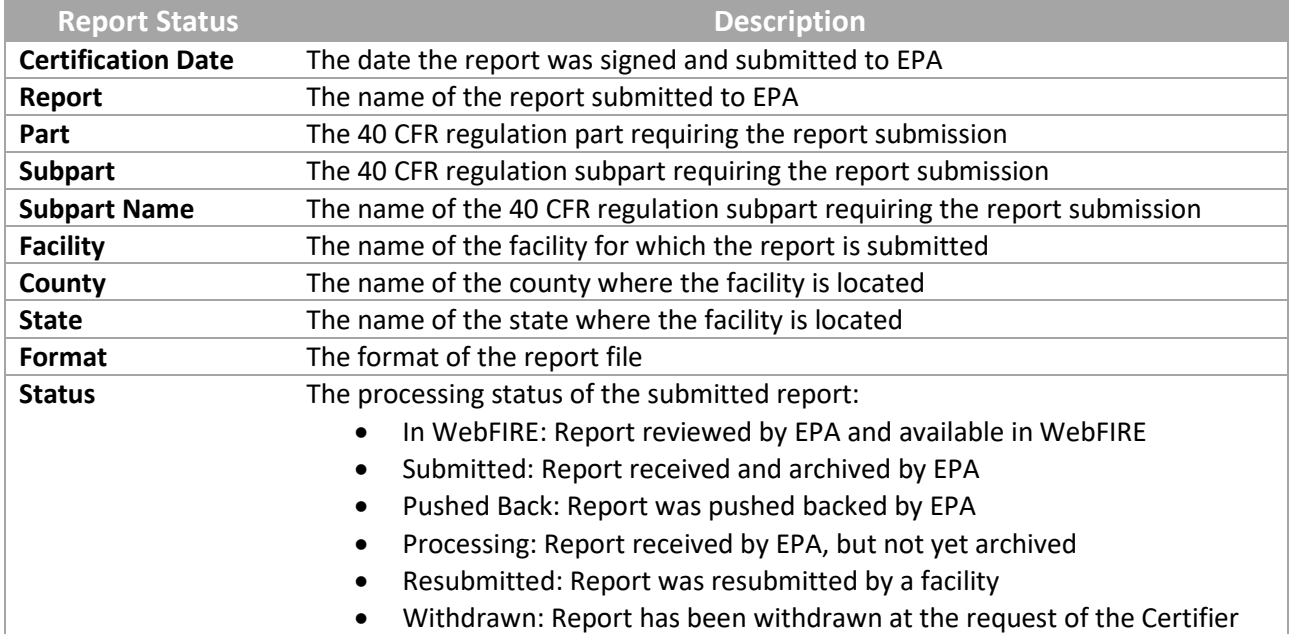

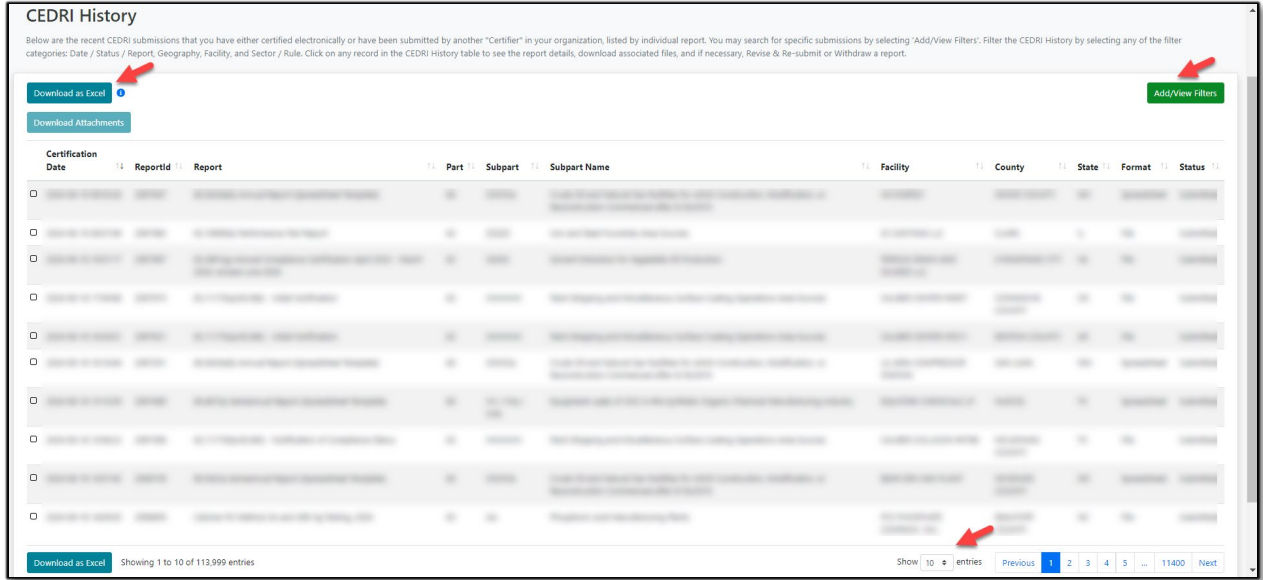

<span id="page-2-1"></span>*Exhibit 2*

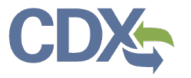

You may sort ascending and descending on all table columns. Clicking anywhere on the table row for a report takes you to the 'Report Details' page where you can view report documents, revision history, comments, and information about the certifier and facility.

\_\_\_\_\_\_\_\_\_\_\_\_\_\_\_\_\_\_\_\_\_\_\_\_\_\_\_\_\_\_\_\_\_\_\_\_\_\_\_\_\_\_\_\_\_\_\_\_\_\_\_\_\_\_\_\_\_\_\_\_\_\_\_\_\_\_\_\_\_\_\_\_

For more information about the 'report details' page, please refer to the [Report Details Job Aide](https://www.epa.gov/electronic-reporting-air-emissions/cedri#guide) on the EPA CEDRI homepage.

To change the number of reports shown on the page, select the number of reports per page from the 'Show # entries' dropdown at the bottom of the page [\(Exhibit 2\)](#page-2-1).

From the 'CEDRI History' page, you may export the list of reports to Excel (CSV format). Click the 'Download as Excel' [\(Exhibit 2\)](#page-2-1) button located at the top and bottom of the CEDRI History table. The export contains all reports in the results set, not just the reports displayed on the current page.

To locate specific reports, or to filter the list by date/status, geography, sector/rule, or facility, click the 'Add/View Filters' button to display search filters [\(Exhibit 2\)](#page-2-1).

## CEDRI History Filters

<span id="page-3-0"></span>To access CEDRI History Filters from the 'CEDRI History' page, click the 'Add/View Filters' button [\(Exhibit 2\)](#page-2-1) to display the Search filters. Search filters display above the 'CEDRI History' list [\(Exhibit 3\)](#page-3-1). 'Apply Filters' and 'Hide Filters' buttons appear in both the filter pane and at the top of the 'CEDRI History' pane.

| <b>CEDRI History</b><br>Below are the recent CEDRI submissions that you have either certified electronically or have been submitted by another "Certifier" in your organization, listed by individual report. You may search for specific submissions<br>categories: Date / Status / Report, Geography, Facility, and Sector / Rule. Click on any record in the CEDRI History table to see the report details, download associated files, and if necessary, Revise & Re-submit or Withd |                                                           |                        |        |             |         |                     |                                          |               |       |                      |                     |
|----------------------------------------------------------------------------------------------------|-----------------------------------------------------------|------------------------|--------|-------------|---------|---------------------|------------------------------------------|---------------|-------|----------------------|---------------------|
|                                                                                                    | What would you like to filter by? O                       |                        |        |             |         |                     |                                          |               |       | <b>Apply Filters</b> | <b>Hide Filters</b> |
|                                                                                                    |                                                           | Date / Status / Report |        | Geography   |         | Facility            |                                          | Sector / Rule |       |                      |                     |
|                                                                                                    | Download as Excel <b>C</b><br><b>Download Attachments</b> |                        |        |             |         |                     |                                          |               |       | <b>Apply Filters</b> | <b>Hide Filters</b> |
|                                                                                                    | Certification<br>Date                                     | <b>ReportId</b>        | Report | <b>Part</b> | Subpart | <b>Subpart Name</b> | <b>Facility</b>                          | <b>County</b> | State | Format               | <b>Status</b>       |
| $\hfill \Box$                                                                                                    |                                                           |                        |        |             |         |                     |                                          |               |       |                      |                     |
| $\circ$                                                                                                    |                                                           |                        |        |             |         |                     |                                          |               |       |                      |                     |
| $\Box$                                                                                                    |                                                           |                        |        |             |         |                     | money considerable<br><b>ANTIQUES IN</b> |               |       |                      |                     |
| $\circ$                                                                                                    |                                                           |                        |        |             |         |                     |                                          |               |       |                      |                     |
| $\hbox{ }$                                                                                                    |                                                           |                        |        | ۰           |         |                     |                                          |               |       |                      |                     |
| $\hfill\square$                                                                                                    |                                                           |                        |        |             |         |                     |                                          |               |       |                      |                     |
| $\hbox{ }$                                                                                                    |                                                           |                        |        |             |         |                     |                                          |               |       |                      |                     |
| $\hfill \Box$                                                                                                    |                                                           |                        |        |             |         |                     |                                          |               |       |                      |                     |

<span id="page-3-1"></span>*Exhibit 3*

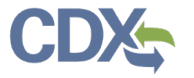

Four filter groups allow refinement of the 'CEDRI History' list by several search parameters:

\_\_\_\_\_\_\_\_\_\_\_\_\_\_\_\_\_\_\_\_\_\_\_\_\_\_\_\_\_\_\_\_\_\_\_\_\_\_\_\_\_\_\_\_\_\_\_\_\_\_\_\_\_\_\_\_\_\_\_\_\_\_\_\_\_\_\_\_\_\_\_\_

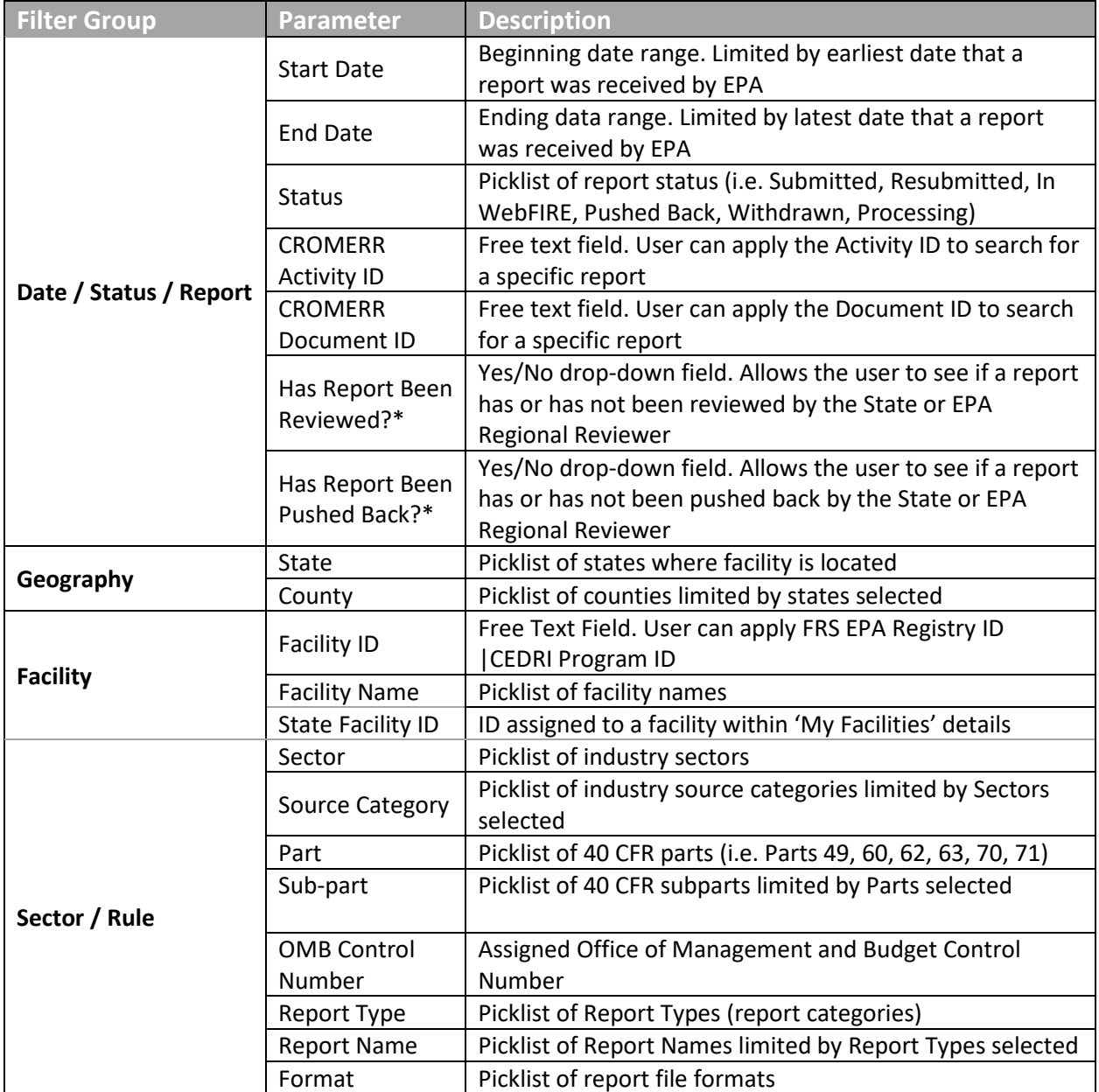

*\*These filters are only visible to State and EPA user roles.*

After setting filter values, click 'Apply Filters' to refresh the 'CEDRI History' list. When setting a filter, settings appear at the top of the filter pane below the category title [\(Exhibit 4\)](#page-5-0).

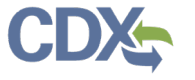

To remove all filters and restore the 'CEDRI History' list, click 'Clear Filters' [\(Exhibit 4\)](#page-5-0). To remove individual filter values, click the 'x' buttons shown on each filter value selection or to the left of the filter value selections [\(Exhibit 4\)](#page-5-0). To adjust 'Start Date' and 'End Date' filter values, click the date to bring up the calendar and select a new date.

\_\_\_\_\_\_\_\_\_\_\_\_\_\_\_\_\_\_\_\_\_\_\_\_\_\_\_\_\_\_\_\_\_\_\_\_\_\_\_\_\_\_\_\_\_\_\_\_\_\_\_\_\_\_\_\_\_\_\_\_\_\_\_\_\_\_\_\_\_\_\_\_

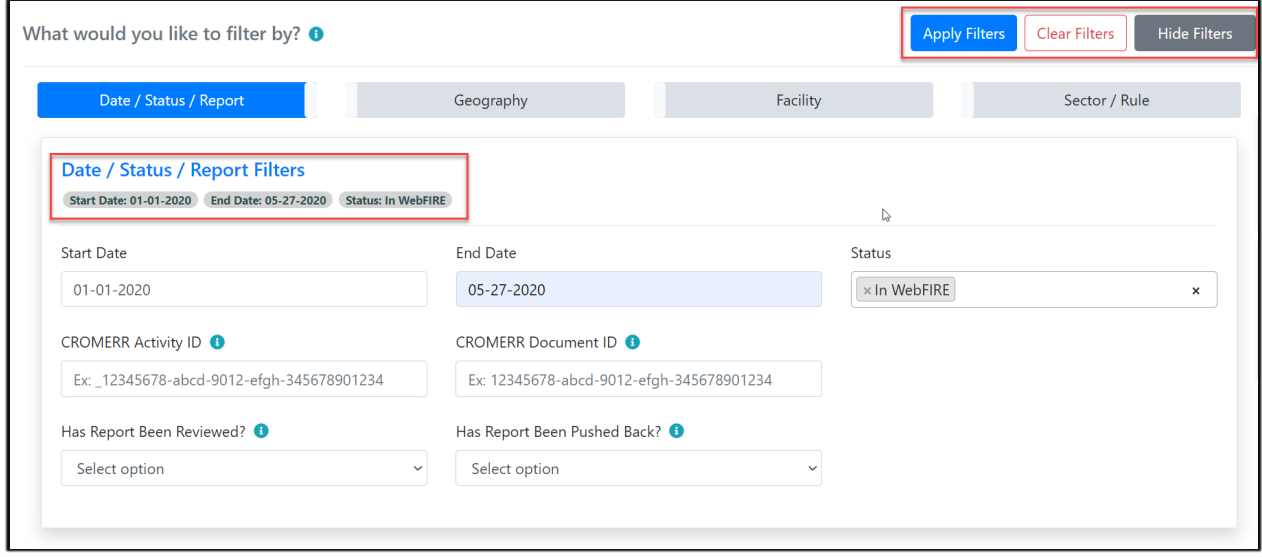

```
Exhibit 4
```
<span id="page-5-0"></span>To hide a filter group, click the filter group button. If you have filters set in that category, the filter button displays in green, instead of blue, indicating filters are set for this group [\(Exhibit 5\)](#page-5-1)

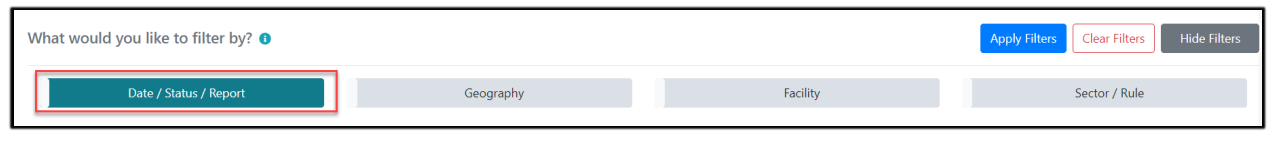

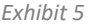

<span id="page-5-1"></span>By clicking the 'Hide Filters' button [\(Exhibit 5\)](#page-5-1) you can hide the filter pane [\(Exhibit 6\)](#page-5-2) while still retaining the filter settings.

<span id="page-5-2"></span>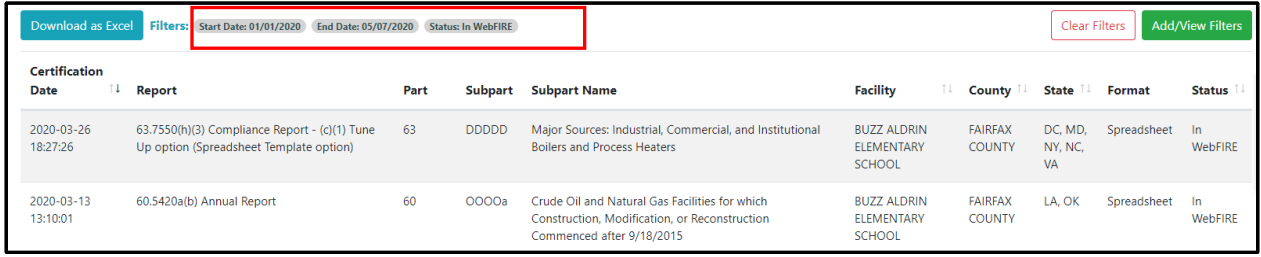

*Exhibit 6*

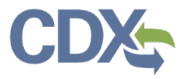

Once a filter is set and you choose to view the 'Report Details' of a particular report, clicking the back button to return to the 'CEDRI History' page does not alter the filter settings [\(Exhibit 6\)](#page-5-2). The reports continue to be filtered by the criteria that was previously set.

\_\_\_\_\_\_\_\_\_\_\_\_\_\_\_\_\_\_\_\_\_\_\_\_\_\_\_\_\_\_\_\_\_\_\_\_\_\_\_\_\_\_\_\_\_\_\_\_\_\_\_\_\_\_\_\_\_\_\_\_\_\_\_\_\_\_\_\_\_\_\_\_